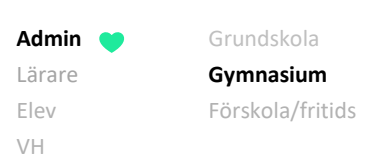

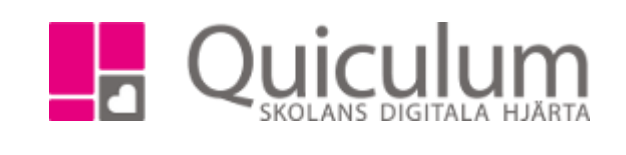

## Ta bort kurs från flera elevers studieplan

*Kurser på studieplanen, som eleven inte läser, ska som regel tas bort. Denna instruktion beskriver hur du som administratör tar bort kurs(er), för flera elever samtidigt, via Elevadministration. Vill du ta bort kurs för en enskild elev kan du med fördel göra detta vi Elevkort (se instruktion 1110GY – Ta bort kurs från studieplan för enskild elev)*

*OBS! Innan du tar bort kursen från elevens studieplan måste du koppla ur eleven ur eventuella undervisningsgrupper (se instruktion 1118 – Koppla ur flera elever ur undervisningsgrupp)*

## 1. Gå till **Elevadministration** i vänstermenyn.

2. Gör urval på t ex. klass. I vårt exempel väljer vi klass "Ek17".

Under "Listtyp" väljer du "Har kurs" - eftersom eleverna för närvarande har kursen i sin studieplan.

Under "Kurs" väljer vi "Svenska som Andraspråk 3".

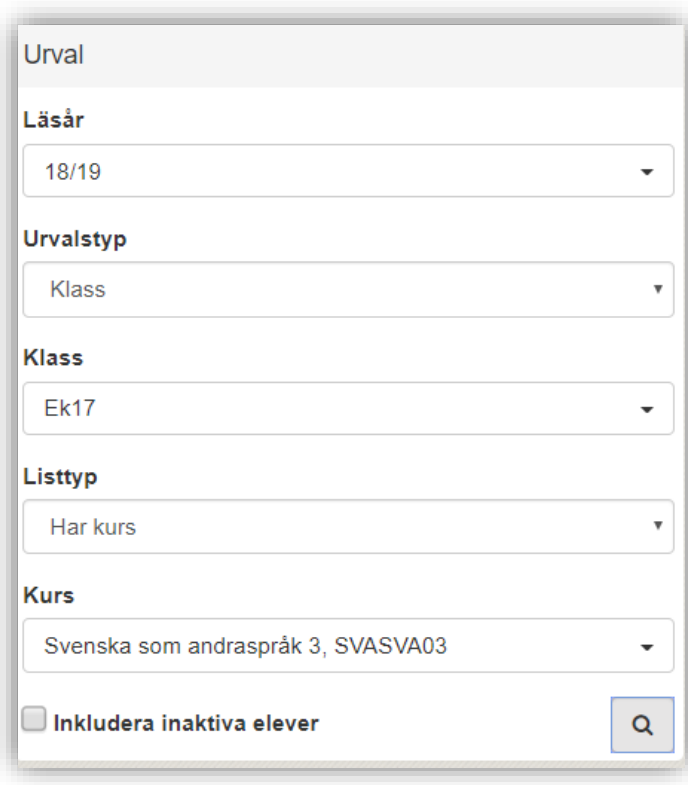

## 3. Klicka på **Sök-knappen.**

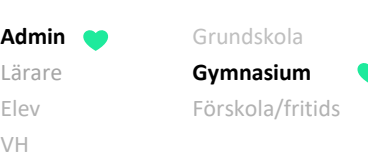

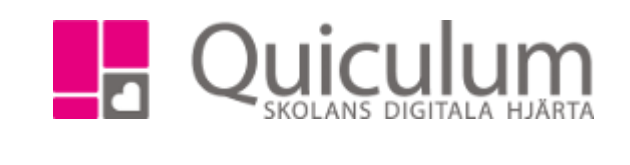

Nu listas alla elever i Ek17 som har kursen "Svenska som andraspråk 3" på sin studieplan.

- 4. Markera de elever som inte längre ska ha kursen på sin studieplan, genom att klicka "välj alla" eller markera rutorna framför de aktuella eleverna.
- 5. Kontrollera att eleverna inte längre ligger i undervisningsgrupper kopplade till kursen kolumnen "Grupper" ska då vara tom.

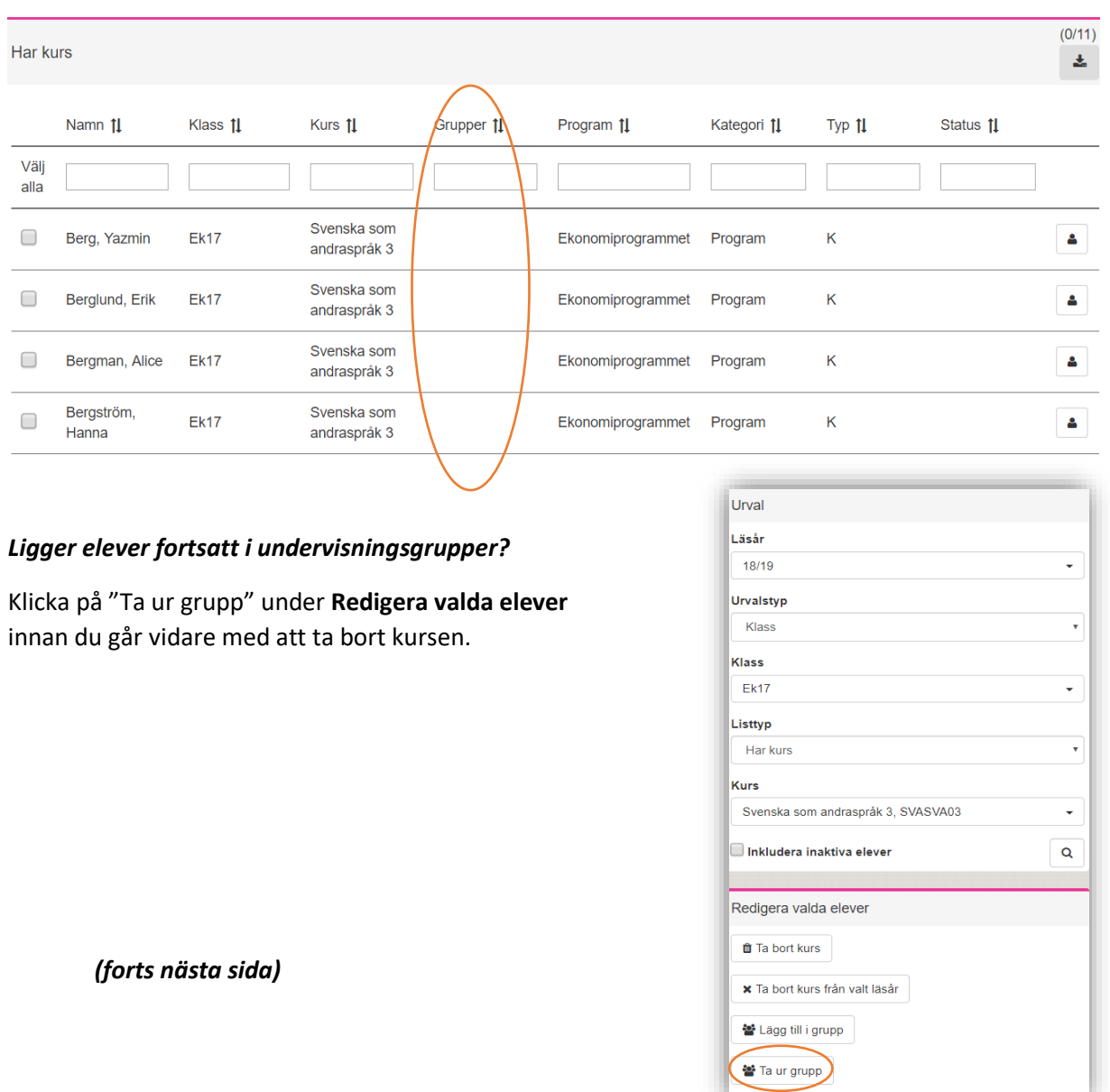

**Alla exempelnamn i Quiculum är fiktiva. Alla exempelnamn i Quiculum** 

018-430 09 00[, support@quiculum.se](mailto:support@quiculum.se) Copyright © 2014 [Quiculum AB](http://www.quiculum.se/)

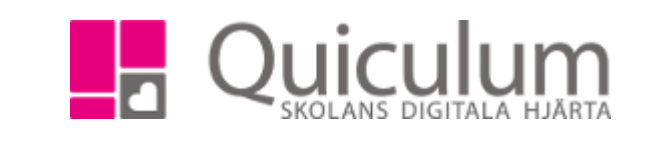

6. När du försäkrat dig om att eleverna inte längre ligger i några grupper som är kopplade till kursen så kan du välja "Ta bort kurs" under rubriken **Redigera valda elever**.

**Admin** Grundskola Lärare **Gymnasium** Elev Förskola/fritids

VH

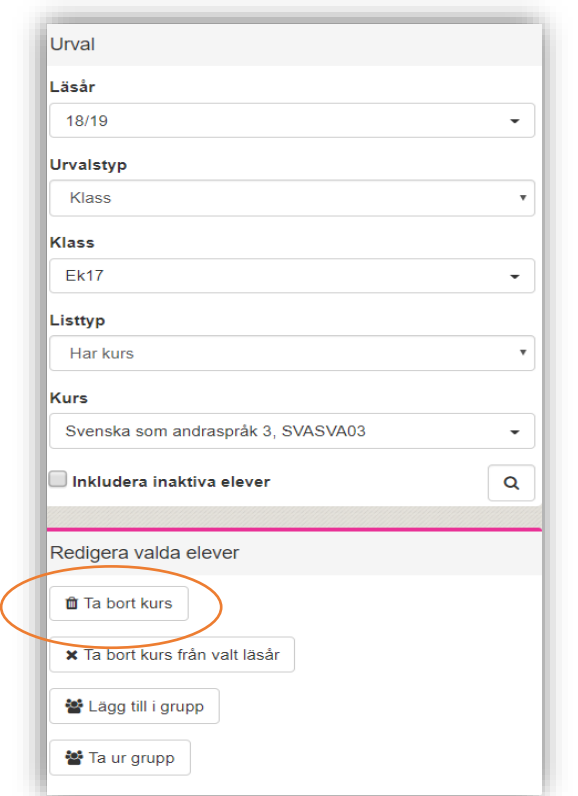

## Följande meddelande visas:

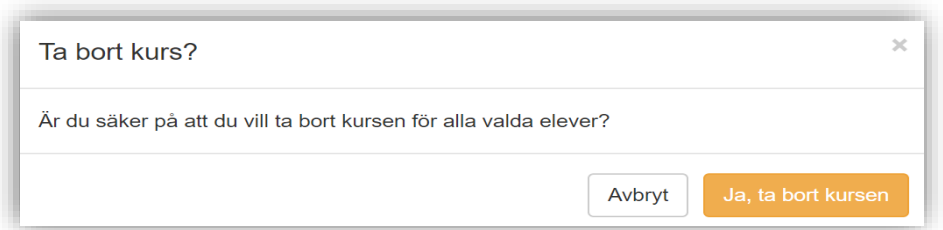

7. Välj "Ja, ta bort kursen"

Nu har du tagit bort kursen för valda elever. Sidan laddas om och de valda eleverna syns inte längre i vyn då det inte längre matchar urvalet "har kurs"